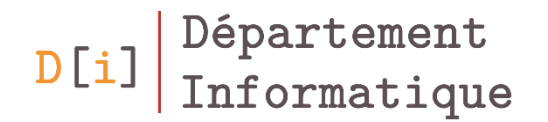

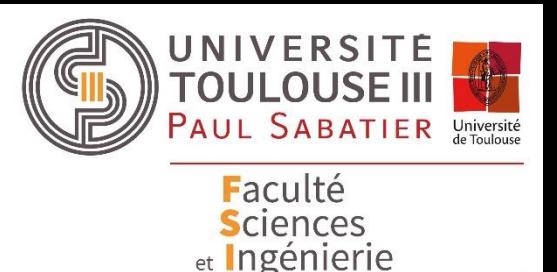

## Programmation Orientée Objet

## *Librairie Java Swing*

*Fenêtrage et principaux composants*

*Mathieu RAYNAL*

*mathieu.raynal@irit.fr http://www.irit.fr/~Mathieu.Raynal*

#### AWT et Swing

- AWT Abstract Window Toolkit: depuis Java 1.1
- SWING depuis Java 1.2

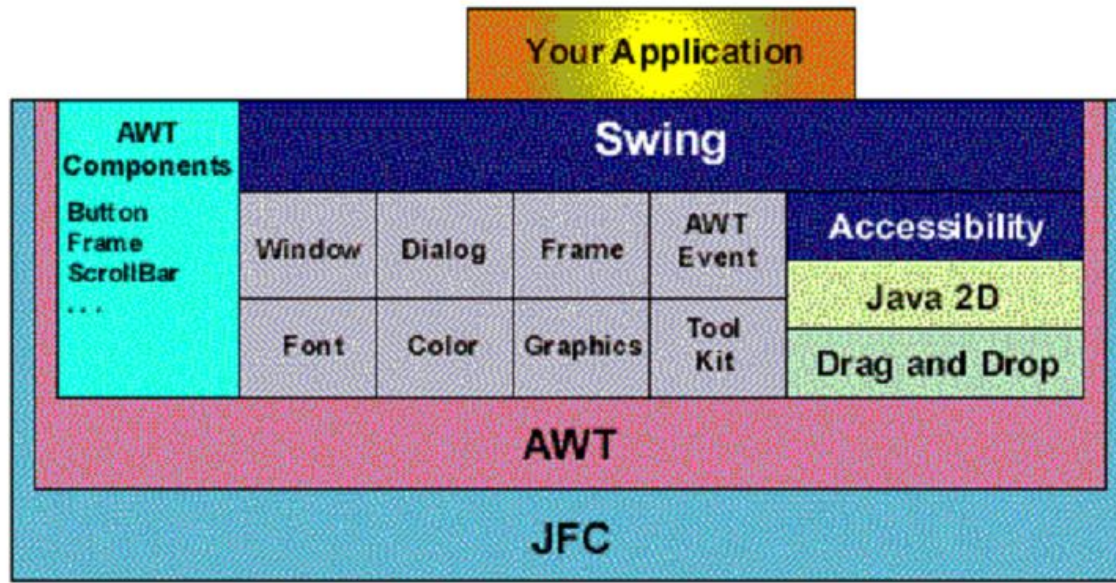

- Abstract Window Toolkit
- Conçue pour la portabilité des applications
- Ressources systèmes encapsulées par des abstractions
- Affichage délégué au système – Utilise le système de gestion des fenêtres du système
- Eléments graphiques ont l'apparence fournie par l'OS
- Extension d'AWT
	- Architecture plus souple
	- Plus de possibilités graphiques
- Affichage non délégué au système.
- Un élément Swing peut
	- avoir la même apparence d'un système à l'autre
	- être paramétré: Pluggable Look and Feel
	- n'avoir aucun équivalent dans le système d'exploitation sur lequel il s'execute

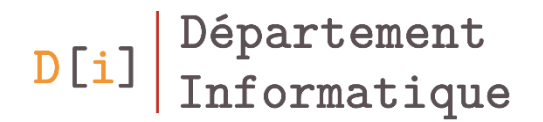

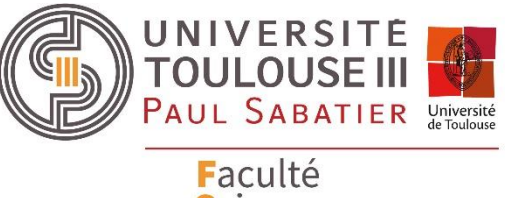

Sciences et Ingénierie

# Le système de fenêtrage

## Fenêtre principale - **JFrame**

- Toute interface graphique a une fenêtre principale
- Classe **JFrame**
	- Principaux constructeurs – Mettre un titre **JFrame**(String titre) **JFrame**()

void **setTitle**(String titre)

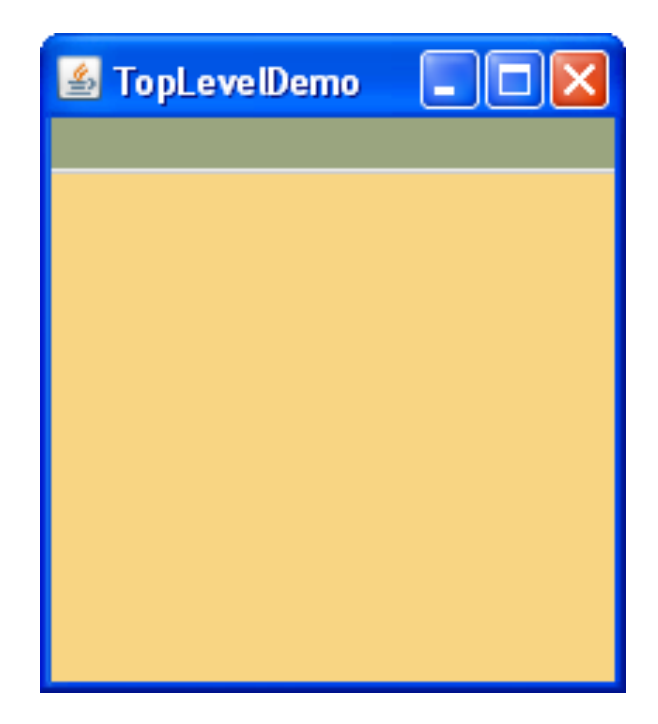

## Accéder aux éléments de la fenêtre

• Accéder au Menu

JMenuBar **getJMenuBar**()

void **setJMenuBar**(JMenuBar)

• Accéder au conteneur principal

Container **getContentPane**()

void **setContentPane**(Container)

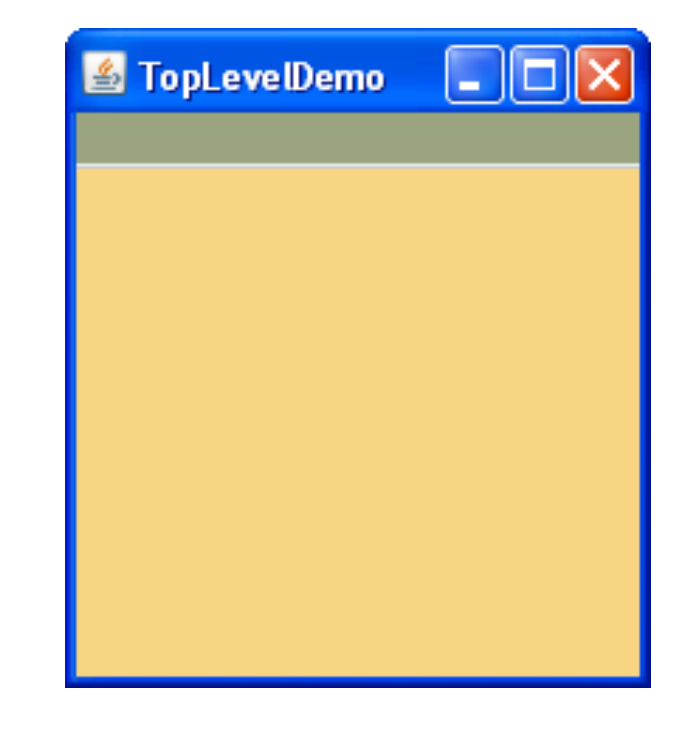

## Positionner la fenêtre à l'écran

• Positionner la fenêtre à l'écran

void **setLocation**(int x, int y)

• Dimensionner la fenêtre

void **setSize**(int longueur, int hauteur)

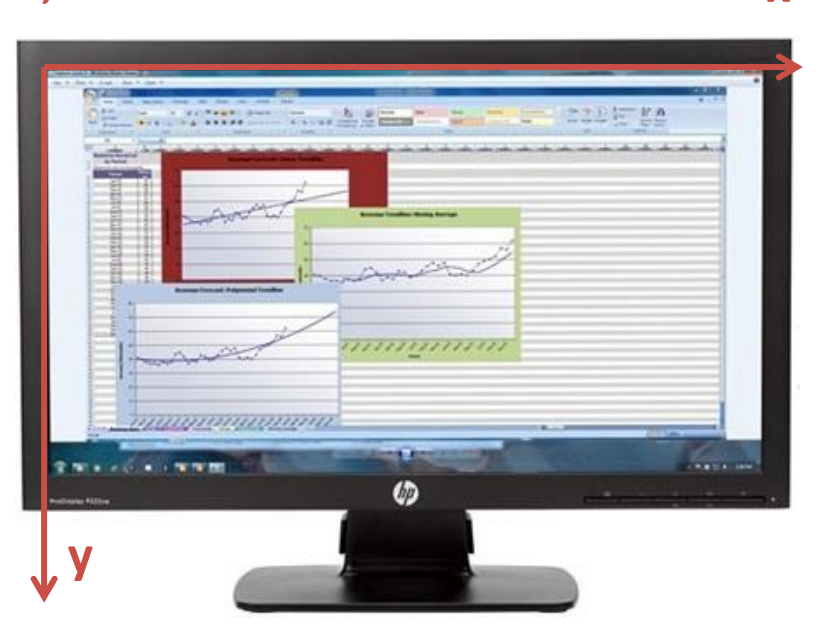

• Positionner et dimensionner la fenêtre

void **setBounds**(int x, int y, int longueur, int hauteur)

• Connaitre la taille de l'écran

Dimension currentScreenSize = Toolkit.**getDefaultToolkit()**.**getScreenSize**();

**0,0**

**x**

#### Positionnement et dimension de la fenêtre

• Centrer la fenêtre à l'écran

void **setLocationRelativeTo**(null)

- Donner la dimension optimale à la fenêtre
	- Calcule la taille optimale en fonction de la position et de la place dont ont besoin chaque composant

void **pack**()

#### Fermer correctement la fenêtre … et l'application

• Opération à effectuer au moment de l'appui du bouton rouge

void **setDefaultCloseOperation**(int operation)

- DO\_NOTHING\_ON\_CLOSE
- HIDE\_ON\_CLOSE
- DISPOSE\_ON\_CLOSE
- EXIT\_ON\_CLOSE
- Fermer l'application

void **dispose**()

 $D[i]$ 

– Libère la mémoire

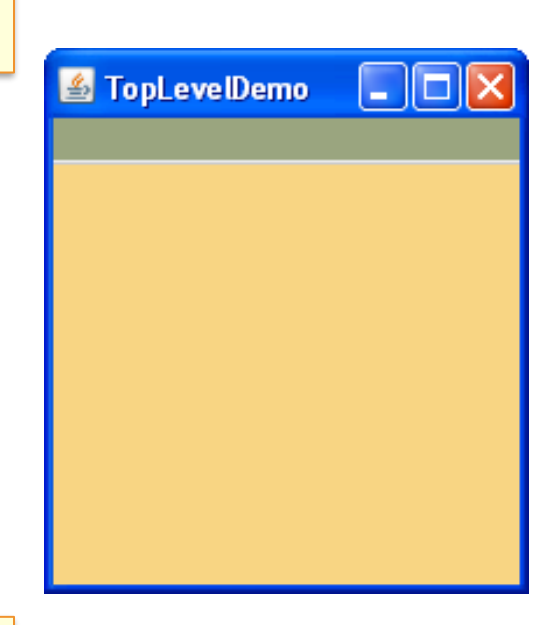

#### Modifier les paramètres de la fenêtre

• Changer l'icône de l'application

void **setIconImage**(Image icone)

- Ne pas permettre le redimensionnement de la fenêtre void **setResizable**(boolean choix)
- Mettre la fenêtre en premier plan

void **setAlwaysOnTop**(boolean choix)

Supprimer les bordures de la fenêtre

void **setUndecorated**(boolean choix)

## Principales étapes de construction

- Créer de la fenêtre
	- La paramétrer
	- Paramétrer la fermeture de la fenêtre
- Créer les composants
	- Les paramétrer
	- Les positionner
- Positionner la fenêtre et définir sa taille
- Afficher la fenêtre

void **setVisible**(boolean visibilite)

## Exemple

```
public class MonInterface{
 JFrame frame;
 public MonInterface() {
```
 frame = new JFrame("Exemple de création de fenêtre"); frame.setDefaultCloseOperation(JFrame.EXIT\_ON\_CLOSE); frame.setSize(400, 600);

```
 // Création, paramétrage et positionnement des composants
frame.setLocationRelativeTo(null);
frame.setVisible(true);
```

```
public static void main(String[] args) {
new MonInterface();
```
}

}

}

## Boîte de dialogue - **JDialog**

- Exemple d'utilisation
	- Login,

– …

– Enregistrement d'un document,

- Vient en complément d'une fenêtre principale
	- Même fonctionnement que la **JFrame**
	- Principale différence : possibilité de rendre l'interface **modale**
- Principal constructeur

**JDialog**(Window owner, String title, boolean modal)

## Boites de dialogue prédéfinies - **JOptionPane**

• Création de boîtes de dialogue standardisées modales

#### • Classe **JOptionPane**

– Méthodes statiques qui créent directement une boite de dialogue

- Plusieurs types
	- Messages d'erreur, d'information
	- Demande d'information
	- Choix

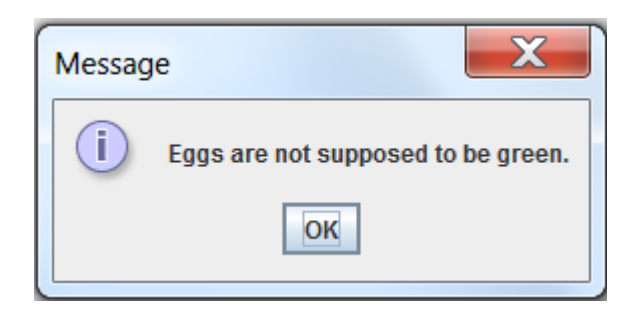

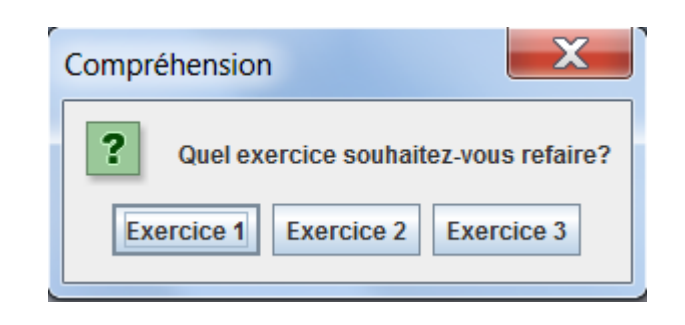

## JOptionPane - showMessageDialog

• public static void **showMessageDialog**(

Component parentComponent, Object message, [String title, int messageType], [Icon icon])

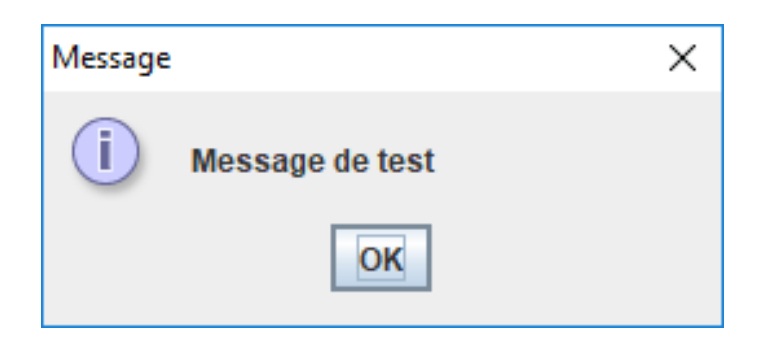

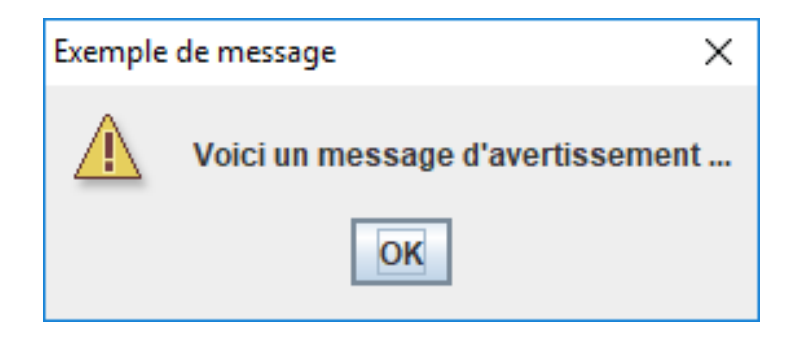

## showMessageDialog - attributs

- **parentComponent** : fenêtre mère (JFrame, JDesktopPane, …)
- **message** : contenu du message
- **title** : titre de la fenêtre de dialogue
- **messageType :** choix de l'icône
	- Les différentes valeurs possibles sont enregistrées sous forme de *static final int* dans **JOptionPane**
		- ERROR\_MESSAGE
		- INFORMATION\_MESSAGE
		- WARNING MESSAGE
		- QUESTION\_MESSAGE
		- PLAIN\_MESSAGE
- **icon**: personnaliser l'icône avec une image personnelle

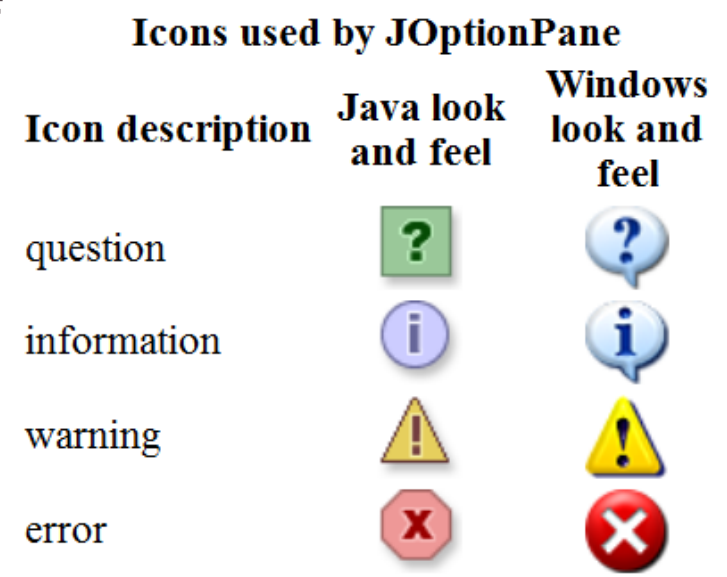

## Utiliser des images

- Les composants qui affichent de l'information peuvent le faire sous la forme
	- d'une chaîne de caractères (String)
	- d'une image (interface Icon)
- La classe ImageIcon implémente l'interface Icon ImageIcon(String nomFichier); ImageIcon(URL location);
- Possibilité de redimensionner une image via la classe Image getScaledInstance(int longueur, int hauteur, Image.SCALE\_DEFAULT)
	- Mettre un nombre négatif à longueur ou hauteur pour conserver les proportions

## Exemple

ImageIcon ii = new ImageIcon("index.jpg"); Image i = ii.getImage().getScaledInstance(80, -1, java.awt.Image.SCALE\_SMOOTH); JOptionPane.**showMessageDialog**(ExempleOptionPane.this, "J'aime le JAVA", "Mon langage favori", JOptionPane.PLAIN\_MESSAGE, new ImageIcon(i));

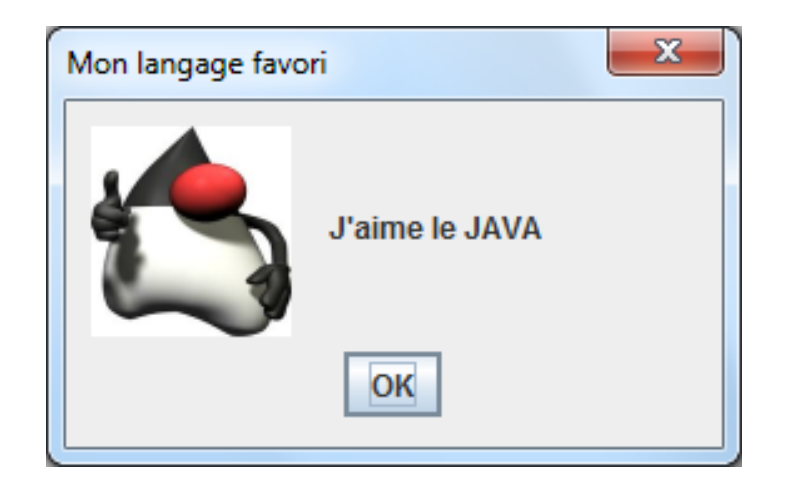

## JOptionPane - showConfirmDialog

• public static int **showConfirmDialog**(

Component parentComponent, Object message, [String title, int optionType], [int messageType], [Icon icon])

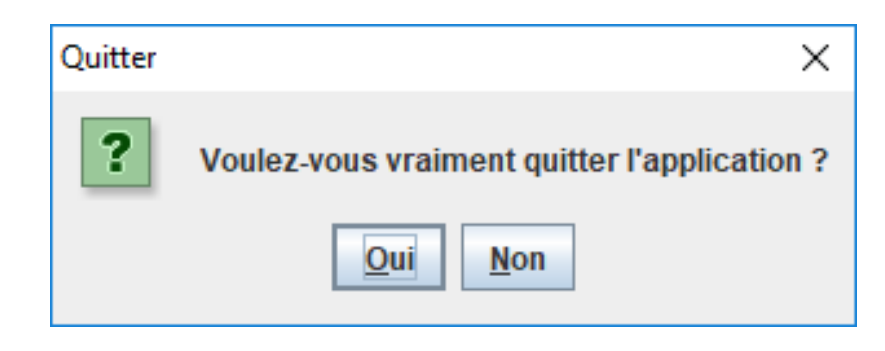

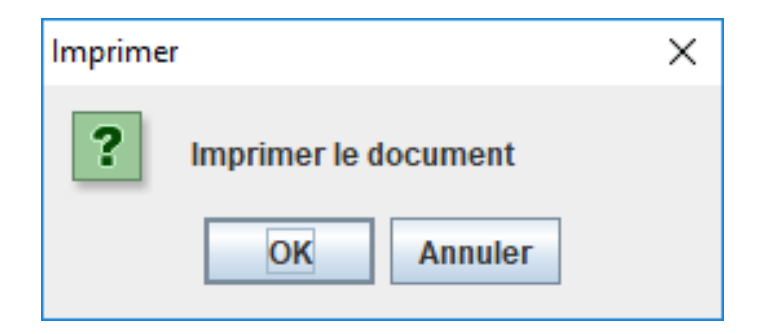

## showConfirmDialog – Attributs

- **optionType :** Pour configurer le nombre et le type de boutons
	- Les différentes valeurs possibles sont enregistrées sous forme de *static final int* dans **JOptionPane**
		- DEFAULT\_OPTION
			- $-1$  bouton  $\cdot \times$  ok »
		- YES NO OPTION
			- 2 boutons : « oui » , « non »
		- YES NO CANCEL OPTION
			- 3 boutons : « oui », « non », « annuler »
		- OK CANCEL OPTION
			- 2 boutons : « ok », « annuler »

## showConfirmDialog– Valeur de retour

- Lors de l'appui sur un des boutons de la boite de dialogue
	- La boite de dialogue se ferme
	- un entier est renvoyé
		- sa valeur dépend du bouton sur lequel on a appuyé
	- Les différentes valeurs possibles sont enregistrées sous forme de *static final int* dans **JOptionPane**
		- YES\_OPTION
		- NO\_OPTION
		- CANCEL\_OPTION
		- OK\_OPTION
		- CLOSED\_OPTION

#### JOptionPane - showInputDialog

• public static String **showInputDialog**(

Component parentComponent, Object message, String title, int messageType, Object initialSelectionValue)

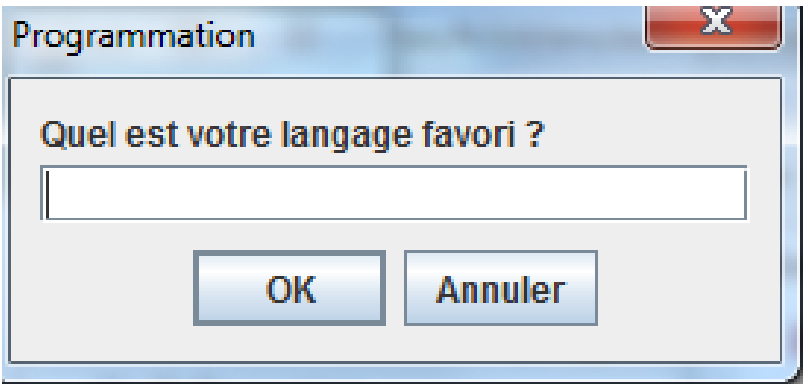

#### JOptionPane - showInputDialog

• public static Object **showInputDialog**(

Component parentComponent, Object message, String title, int messageType, Icon icon, Object[] selectionValues, Object initialSelectionValue)

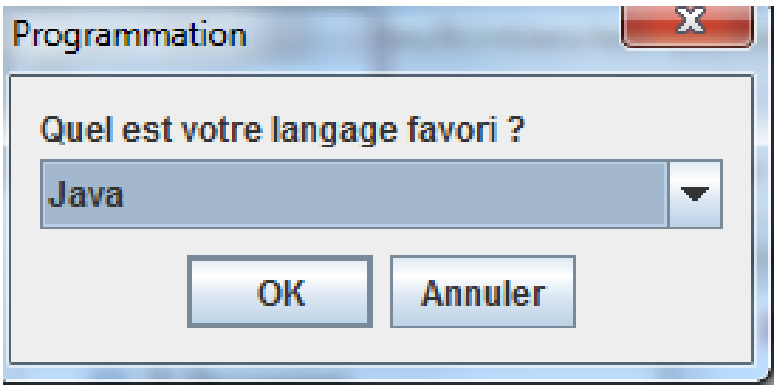

## JOptionPane - showOptionDialog

• public static int showOptionDialog(

Component parentComponent, Object message, String title, int optionType, int messageType, Icon icon, Object[] options, Object initialValue)

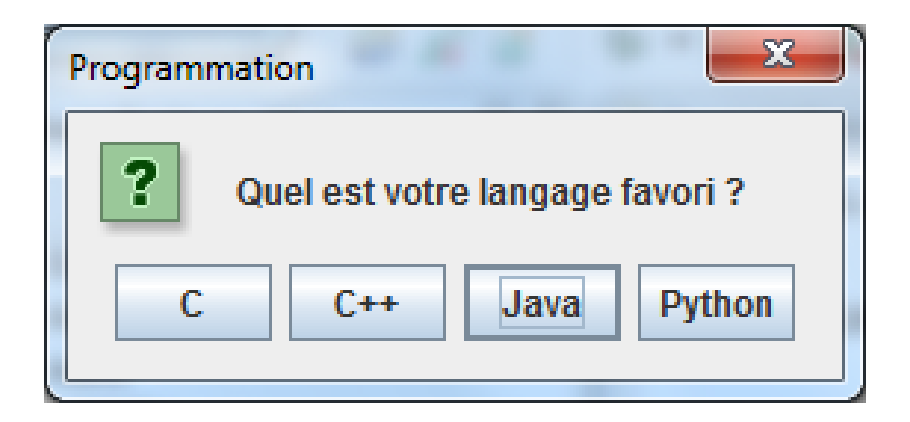

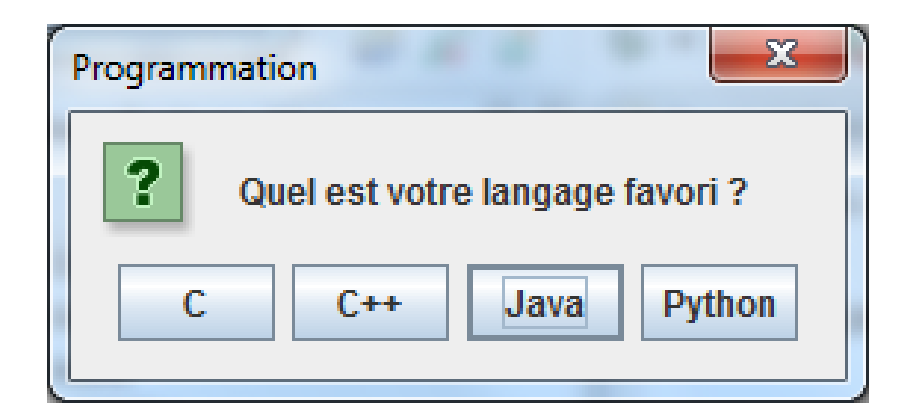

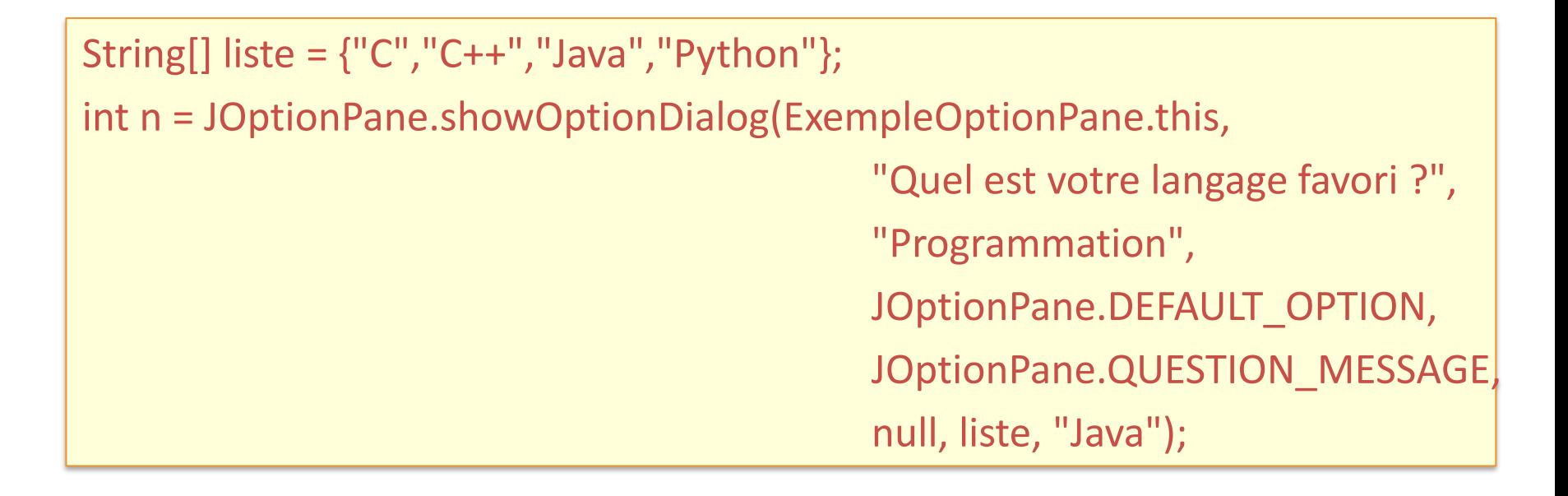

#### Exercice 1

- Créer une fenêtre
	- qui prend toute la taille de l'écran
	- Sans bordures
	- Avec une boite de dialogue pour prévenir la fermeture de la fenêtre
	- → Lorsqu'on clique sur le bouton ok, la fenêtre se ferme

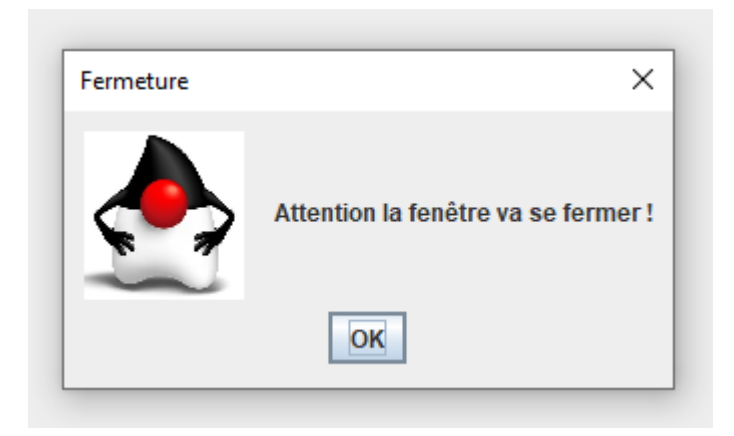

#### Interface de sélection de fichiers - **JFileChooser**

• Principaux constructeurs

**JFileChooser**()

**JFileChooser**(File currentDir)

**JFileChooser**(String currentDirPath)

• Afficher la boite de dialogue

int **showOpenDialog**(Component c)

int **showSaveDialog**(Component c)

int **showDialog**(Component c, String s)

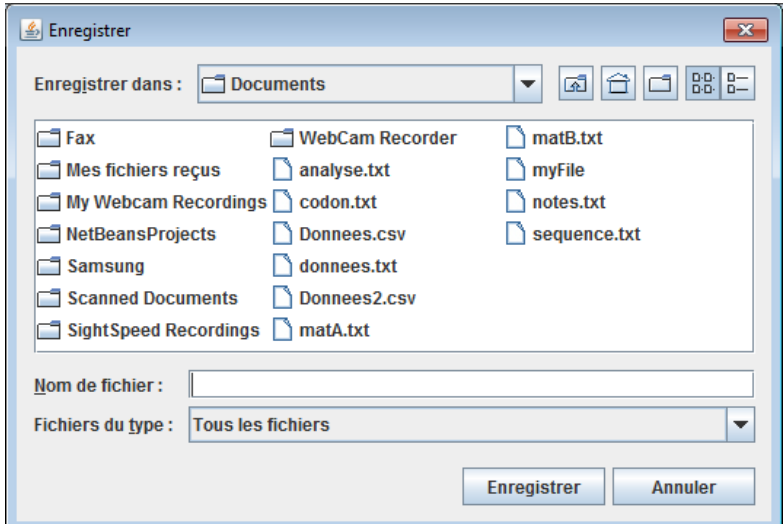

#### **JFileChooser**

- La valeur de retour
	- Les différentes valeurs possibles sont enregistrées sous forme de *static final int* dans **JFileChooser**
		- *APPROVE\_OPTION*
		- *CANCEL\_OPTION*
- Récupérer la sélection
	- un fichier

File **getSelectedFile**()

– Un ensemble de fichiers

File[] **getSelectedFiles**()

• Filtrer en fonction du type : fichier ou répertoire

void **setFileSelectionMode**(int mode)

- Les différentes modes possibles sont enregistrées sous forme de *static final int* dans **JFileChooser**
	- FILES\_AND\_DIRECTORIES
	- FILES\_ONLY
	- DIRECTORIES\_ONLY

## Filtrer le sélecteur en fonction d'un type de fichier

• Filtrer en fonction d'un filtre particulier

void **addChoosableFileFilter**(FileFilter mode)

- Créer le filtre : créer une classe qui étend de **FileFilter**
	- Masquer la méthode

boolean **accept**(File fichier)

- Renvoie true si le fichier doit être affiché
- false sinon

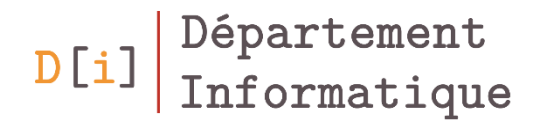

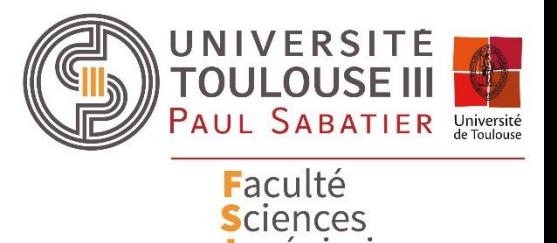

et Ingénierie

# Principaux composants interactifs

#### Hiérarchie des composants

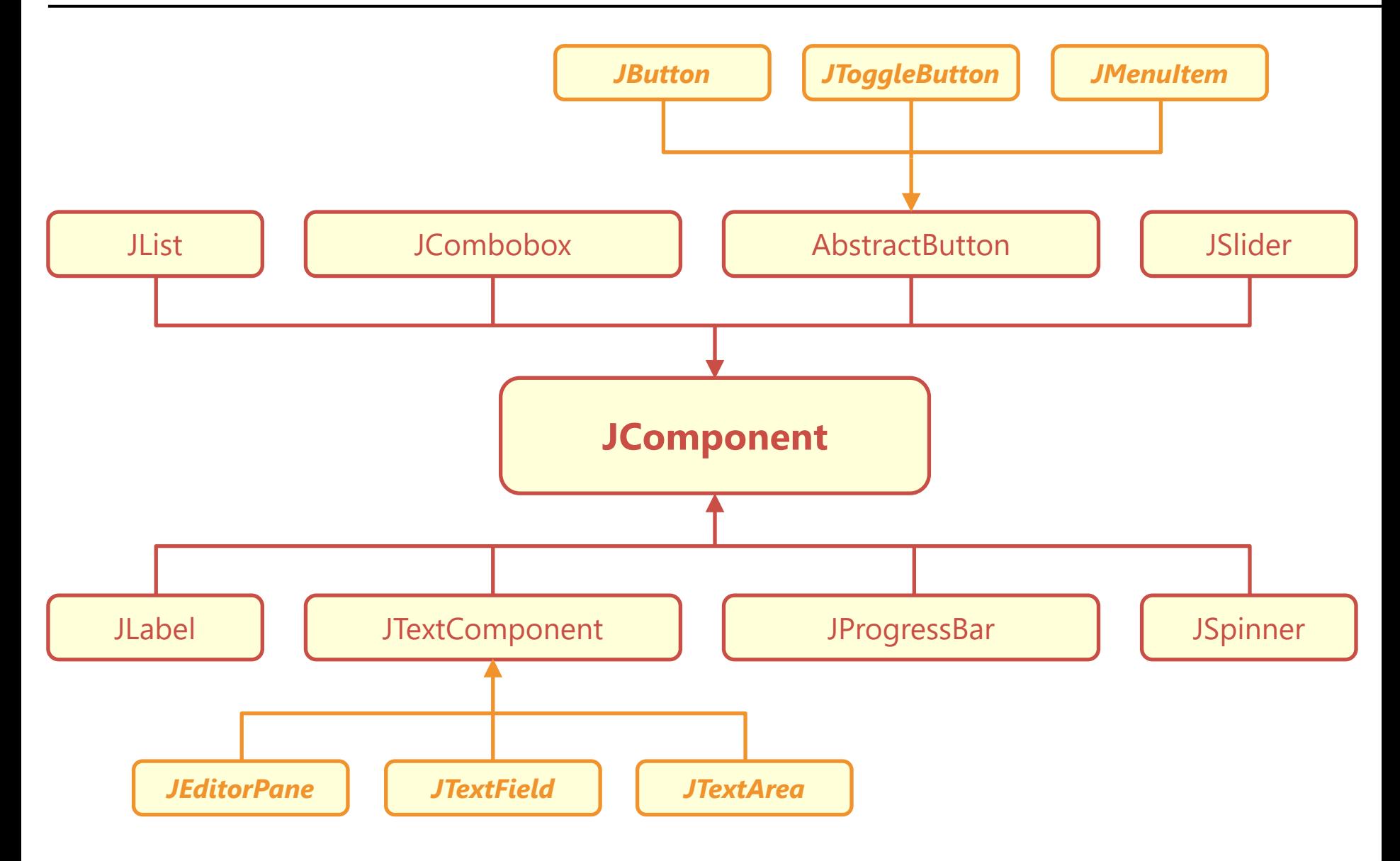

## Caractéristiques communes à tous les composants

- Apparence
	- Couleur
	- Fonte de caractères
	- Bordure
- Etat
	- Visible / Invisible
	- Actif / Inactif
- Taille
- Bulle d'aide
- Curseur

#### Utiliser des couleurs

• Couleur d'arrière plan

Color **getBackground**()

void **setBackground**(Color c)

Couleur d'écriture

Color **getForeground**()

void **setForeground**(Color c)

• Gestion de la transparence

void **setOpaque**(boolean)

boolean **isOpaque**()

## Créer une couleur - **Color**

- Elles sont gérées par la classe Color
- Objet construit
	- à partir de ses composantes
		- rouge/vert/bleu
		- alpha en option

**Color**(float r, float g, float b) **Color**(float r, float g, float b, float a) **Color**(int r, int g, int b) **Color**(int r, int g, int b, int a)

- Soit avec des float (0.0-1.0) ou des int (0-255)
- Ensemble de couleurs prédéfinies sous forme de static
	- Color.BLACK
	- Color.BLUE
	- Color.CYAN
	- Color.DARK\_GRAY
- Color.GRAY
- Color.GREEN
- Color.LIGHT\_GRAY
- Color.MAGENTA
- Color.ORANGE
- Color.PINK
- Color.RED
- Color.WHITE
- Color.YELLOW
## Utiliser des fontes

• Modifier la fonte d'un composant

void **setFont**(Font)

• Connaitre la fonte utilisée par un composant

Font **getFont**()

• Connaitre les fontes disponibles dans l'environnement

GraphicsEnvironment ge = GraphicsEnvironment.getLocalGraphicsEnvironment(); Font [] allFonts =ge.getAllFonts();

# Créer une fonte - **Font**

• Classe **Font** pour gérer les polices de caractères

Font(String name, int style, int size)

- Différentes familles de fontes sont enregistrées sous forme de *static final String* dans **Font**
	- SANS\_SERIF

• DIALOG

• SERIF

**MONOSPACED** 

- DIALOG\_INPUT
- Différentes styles sont enregistrées sous forme de *static final int* dans **Font**
	- BOLD • ITALIC
	- PLAIN
- Pour connaître l'ensemble des fontes installées

Font [] allFonts = GraphicsEnvironment.getLocalGraphicsEnvironment().getAllFonts();

• Modifier la bordure d'un composant

void **setBorder**(Border bordure)

• Connaitre la bordure utilisée par un composant

Border **getBorder**()

## Créer une bordure - **BorderFactory**

- Méthodes statiques dans **BorderFactory**
	- createBevelBorder
	- createCompoundBorder
	- createDashedBorder
	- createEmptyBorder
	- createEtchedBorder
	- createLineBorder
	- createLoweredSoftBevelBorder
	- createMatteBorder
	- createRaisedBevelBorder
	- createSoftBevelBorder
	- createStrokeBorder
	- createTitledBorder

• Visibilité

void **setVisible**(boolean b)

• Actif

void **setEnabled**(boolean b)

### Bulle d'aide- Tooltip

- Apparait au dessus du composant
	- lorsque le pointeur de la souris reste immobile 1 seconde au-dessus du composant

void setToolTipText(String text)

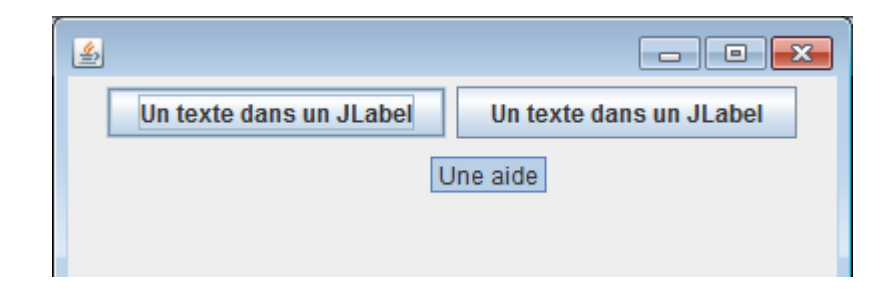

• Modifier le curseur

void **setCursor**(Cursor c)

- Différents types de curseur sont enregistrés sous forme de *static final int* dans **Cursor**
	- CROSSHAIR\_CURSOR
	- CUSTOM\_CURSOR
	- DEFAULT\_CURSOR
	- XX RESIZE CURSOR
	- HAND\_CURSOR
	- MOVE CURSOR
	- TEXT\_CURSOR
	- WAIT\_CURSOR

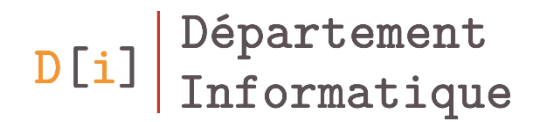

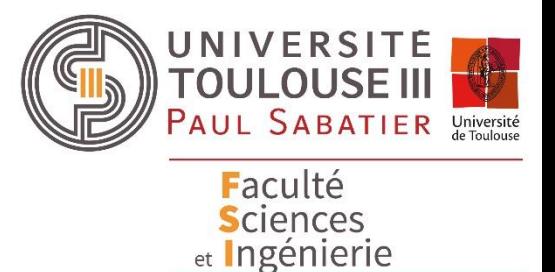

# Principaux composants interactifs *Afficher de l'information*

# Afficher une information : **JLabel**

- La classe **JLabel** permet d'afficher une information
	- sous la forme d'une chaîne de caractères
	- et/ou d'une image

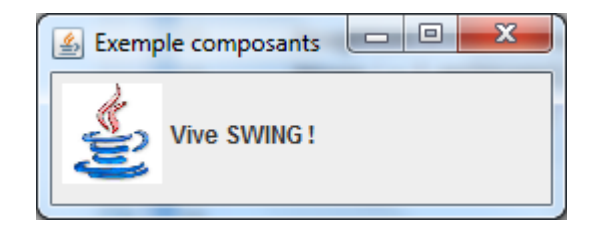

Principaux constructeurs

**JLabel**(String text)

**JLabel**(String text, int horizontalAlignment)

**JLabel**(Icon image)

**JLabel**(Icon image, int horizontalAlignment)

**JLabel**(String text, Icon icon, int horizontalAlignment)

- Les différents alignements possibles sont enregistrées sous forme de *static final int* dans **JLabel**
	- LEFT
	- CENTER
	- RIGHT

### **JEditorPane**

- Composant utilisé pour visualiser des textes **JEditorPane**(String type, String text)
- Trois types de texte possibles pour la mise en page
	- text/plain
	- text/rtf
	- text/html
- Méthodes pour modifier le texte affiché

void **setText**(String s)

void **read**(Reader r)

void **setPage**(URL url)

- Hérite de **JEditorPane**
- Permet d'ajouter des styles de mise en page via un **StyleDocument**

```
JTextPane jTextPane = new JTextPane();
```

```
Style defaut = jTextPane.getStyle("default");
```

```
Style monStyle = jTextPane.addStyle("monStyle", defaut);
```

```
StyleConstants.setForeground(monStyle, Color.RED);
```

```
StyleConstants.setFontSize(monStyle, 25);
```

```
String texte = "Bonjour";
StyledDocument sDoc = (StyledDocument)jTextPane.getDocument(); 
try {sDoc.insertString(0, texte, monStyle); } catch (BadLocationException e) {…}
```
# Barre de progression - **JProgressBar**

• La classe **JProgressBar**

**JProgressBar**(int orient) **JProgressBar**(int min, int max) **JProgressBar**(int orient, int min, int max)

23 %

• Modifier la valeur

void **setValue**(int val)

Modifier le texte

 $D$ | i

void **setStringPainted**(boolean b)

void **setString**(String s)

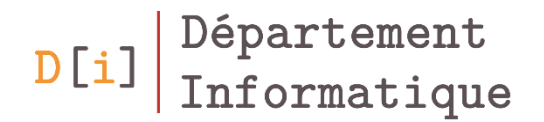

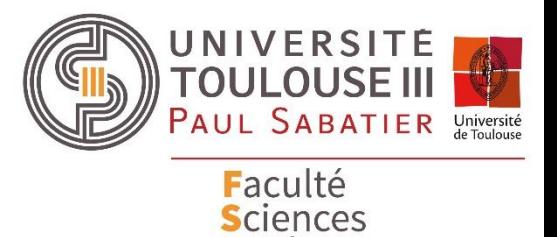

et Ingénierie

# Principaux composants interactifs *Saisir du texte*

## **JTextField**

- Champ de saisie sur une seule ligne
- Principaux constructeurs **JTextField**() **JTextField**(int col) **JTextField**(String text) **JTextField**(String text, int col)
- Récupérer le texte saisi

String **getText**()

• Modifier le texte affiché

void **setText**(String text)

Un texte ...

- Permet de formater un saisie
	- Nombre, Date, Pourcentage
- Principaux constructeurs

**JFormattedTextField**() **JFormattedTextField**(Format f) **JFormattedTextField**(Object o)

• Récupérer une valeur

Object **getValue**()

#### JPasswordField

- Même fonctionnement que le **JTextField**
	- Les caractères sont masqués par un caractère unique

• Mêmes constructeurs que le **JTextField**

Récupérer le texte saisi

char[] **getPassword**()

• Modifier le caractère utilisé pour masquer

void **setEchoChar**(char c)

#### **JTextArea**

• Champ de saisie sur plusieurs lignes

**JTextArea**(int nbLignes, int nbColonnes) **JTextArea**(String texte) **JTextArea**(String texte, int nbLignes, int nbColonnes)

• Ajouter du texte

void **append**(String text)

• Modifier le texte

void **setText**(String text)

Récupérer le texte

String **getText**()

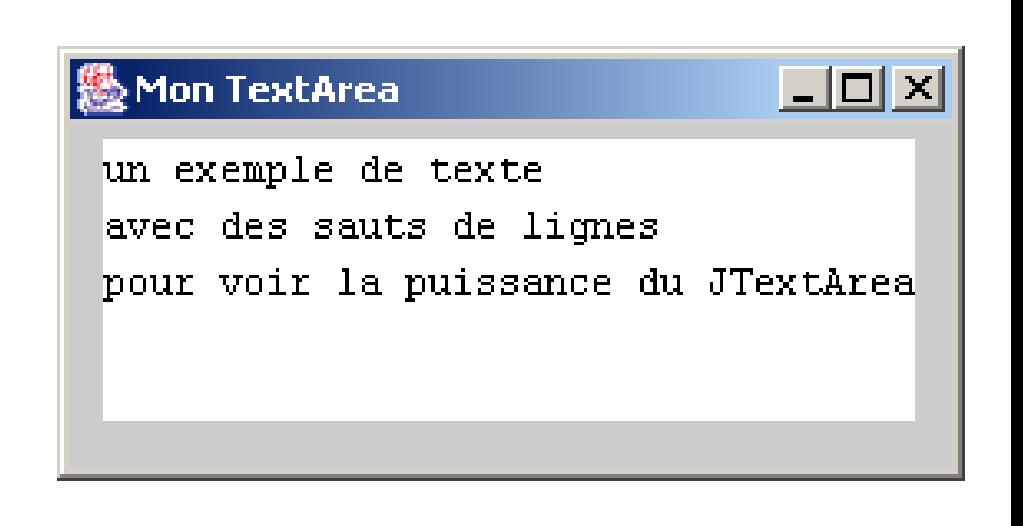

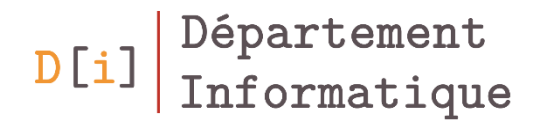

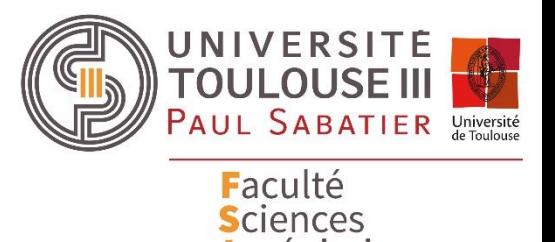

et Ingénierie

# Principaux composants interactifs *Boutons*

- Classe abstraite
- Activation du bouton
	- via la souris
	- par combinaison de touche : alt + mnemonic (autre touche du clavier)

void **setMnemonic**(int mnemonic)

- L'entier est géré par une constant de java.awt.event.KeyEvent
- Gestion de l'état du bouton : sélectionné ou non

void **setSelected**(boolean b)

#### **JButton**

- Bouton simple à un seul état
- Principaux constructeurs

**JButton**() **JButton**(Icon icon) **JButton**(String text) **JButton**(String text, Icon icon)

Possibilité de changer l'icône du bouton en fonction de son état

```
void setIcon(Icon i)
void setSelectedIcon(Icon i)
void setPressedIcon(Icon i)
void setDisabledIcon(Icon i)
```
# **JToggleButton**

- Boutons à deux états
	- L'aspect visuel du bouton reflète l'état d'une fonctionnalité
		- Exemple : barres d'outils d'un éditeur de texte (gras, italique, surligné)
	- Deux états / aspects
		- Sélectionné
		- Non sélectionné
- Principaux constructeurs

**JToggleButton**(String text)

**JToggleButton**(String text, boolean selected)

**JToggleButton**(Icon icon)

**JToggleButton**(Icon icon , boolean selected)

**JToggleButton**(String text, Icon icon)

**JToggleButton**(String text, Icon icon , boolean selected)

- Plusieurs cases peuvent être cochées simultanément
- Hérite de **JToggleButton** → Constructeurs identiques

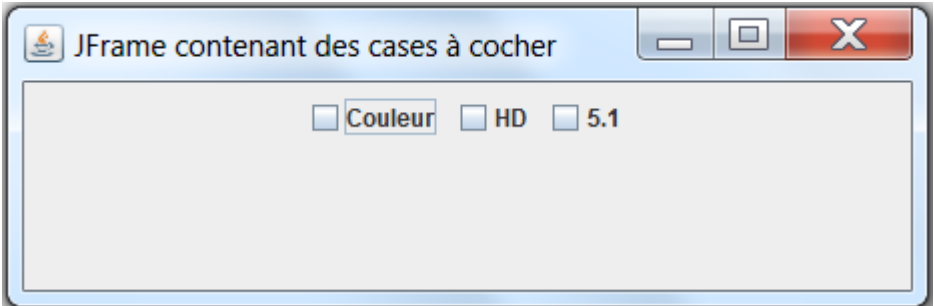

# Case à cocher à choix unique - **JRadioButton**

• Hérite de **JToggleButton**  $\rightarrow$  Constructeurs identiques

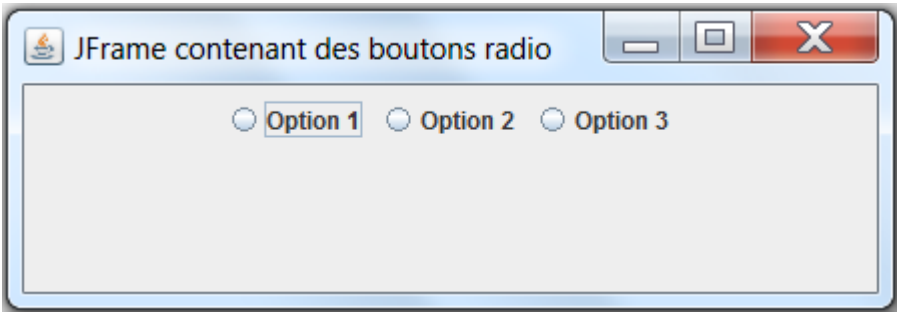

- Le choix unique est géré par un **ButtonGroup** 
	- ButtonGroup : composant « logique »
		- Pas besoin de l'ajouter à l'interface graphique
	- Les JRadioButton doivent être ajouté au ButtonGroup

void **add**(AbstractButton b)

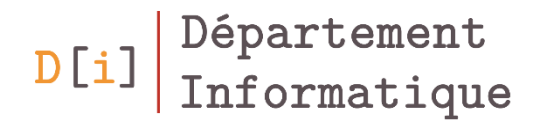

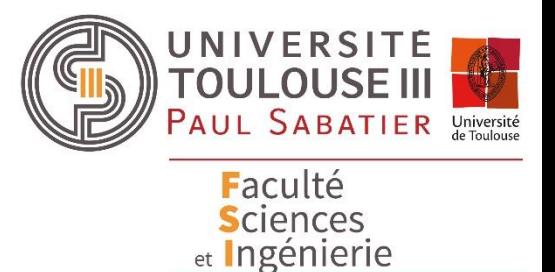

# Principaux composants interactifs *Sélection d'une valeur*

## Liste déroulante - **JComboBox**

- Liste déroulante : Un seul item est affiché
- Principaux constructeurs

**JComboBox**(E[] items) **JComboBox**(Vector<E> items)

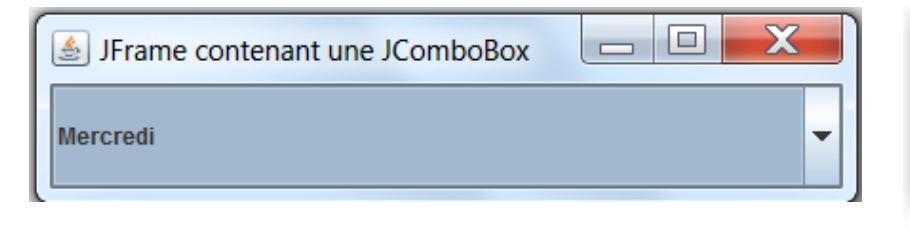

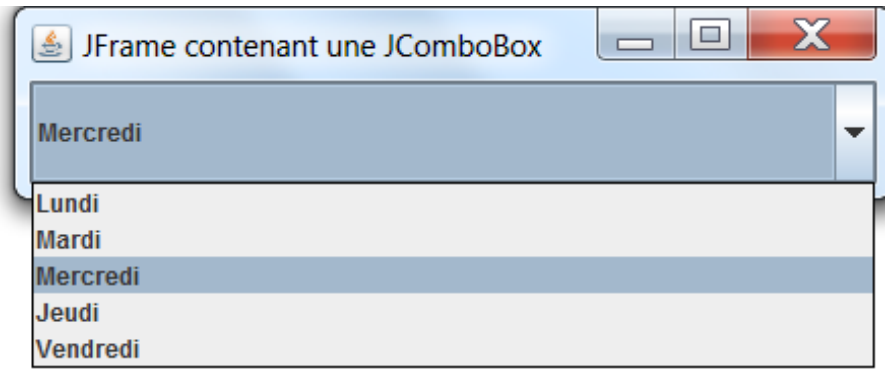

• Pré-sélection

void **setSelectedIndex**(int anIndex)

• Nombre d'items à afficher quand la liste est déroulée

void **setMaximumRowCount**(int count)

• Connaitre l'élément sélectionné

Object **getSelectedItem**()

# JList

Liste de valeurs

**JList**(E[] items) **JList**(Vector<E> items)

• Pré-sélection

void **setSelectedIndex**(int anIndex)

• La liste doit être ajouté à un container de type JScrollPane pour faire défiler les items

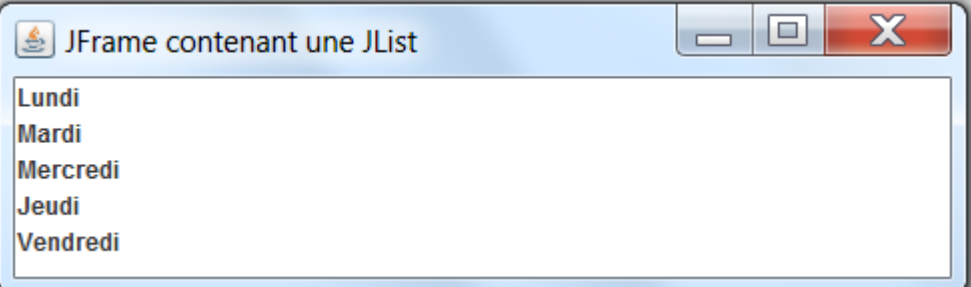

## **JSlider**

- Sélecteur de valeurs sur une barre horizontale ou verticale
- Principaux constructeurs

**JSlider**(int orient) **JSlider**(int min, int max) **JSlider**(int min, int max, int val) **JSlider**(int orient, int min, int max, int val)

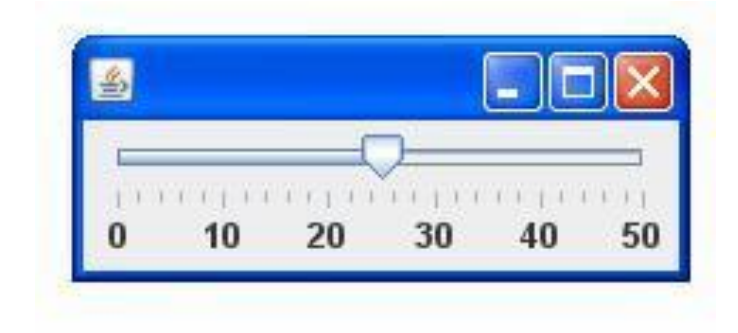

• Méthodes pour l'affichage de la barre

void **setMajorTickSpacing**(int max) void **setMinorTickSpacing**(int min) void **setPaintTicks**(boolean b) void **setPaintLabels**(boolean b)

- Sélecteur de valeurs
- **Constructeurs**

**JSpinner**() **JSpinner**(SpinnerModel model)

• Sélection d'une valeur

Object **getValue**() Object **getNextValue**() Object **getPreviousValue**()

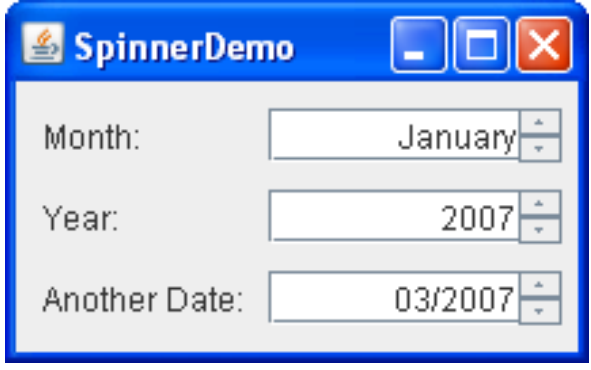

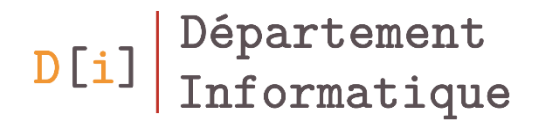

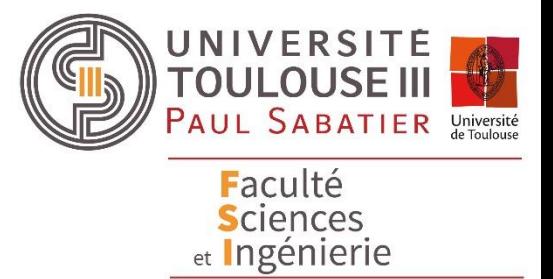

Création d'un menu

- Classe pour la création de la barre de menu : **JMenuBar JMenuBar**()
- Espace spécifique pour la barre de menu dans la fenêtre
	- **Ne doit pas être placé sur le contentPane**

JMenuBar **getJMenuBar**()

void **setJMenuBar**(JMenuBar)

## Menu et item d'un menu

- JMenu permet de gérer la liste des items **JMenu**(String nom)
- JMenuItem pour créer un item d'un menu

**JMenuItem**(Icon icon) **JMenuItem**(String text) **JMenuItem**(String text, Icon icon)

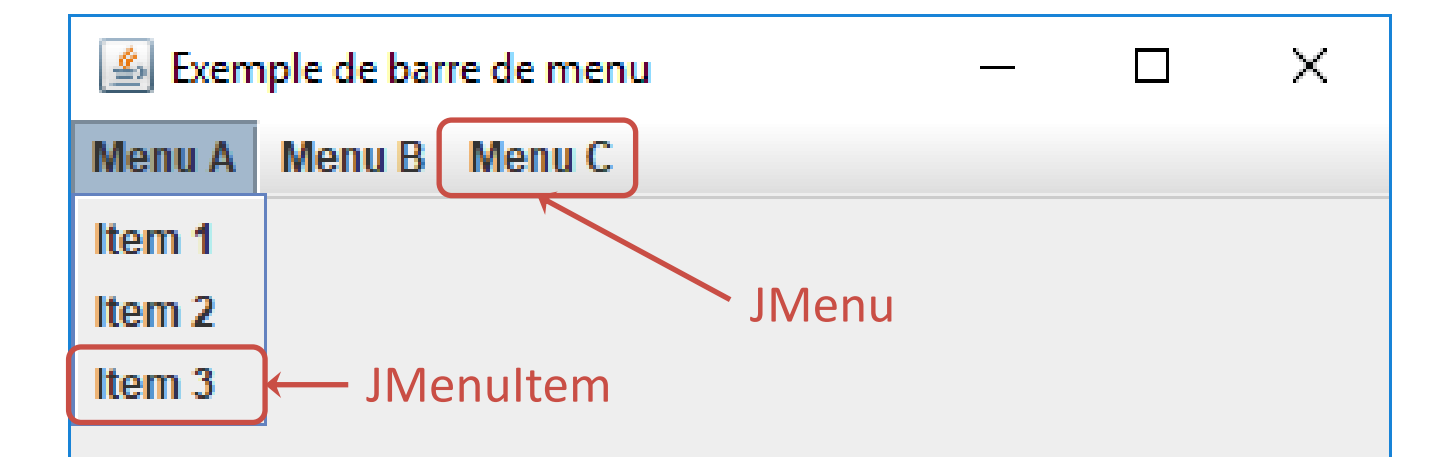

### Créer un menu ou un sous menu

- Une barre de menu contient un ensemble de menu
	- Ajout d'un menu à la barre de menu

JMenu **add**(JMenu menu)

- Un menu peut contenir
	- Des items
		- JMenuItem,
		- JRadioButtonMenuItem,
		- JCheckboxMenuItem
	- Des sous menus (JMenu)
	- Des séparateurs (Jseparator)

JMenuItem **add**(JMenuItem item)

# Exemple

**JMenuBar** barreMenu = new **JMenuBar**(); **JMenu** menuFichier = new **JMenu**("Fichier");

**JMenuItem** itemNouveau = new **JMenuItem**("Nouveau"); **JMenuItem** itemOuvrir = new **JMenuItem**("Ouvrir"); **JMenuItem** itemSauvegarder = new **JMenuItem**("Sauvegarder"); **JMenuItem** itemQuitter = new **JMenuItem**("Quitter");

menuFichier.add(itemNouveau); menuFichier.add(itemOuvrir); menuFichier.add(itemSauvegarder); menuFichier.add(new JSeparator()); menuFichier.add(itemQuitter);

barreMenu.add(menuFichier);

setJMenuBar(barreMenu);

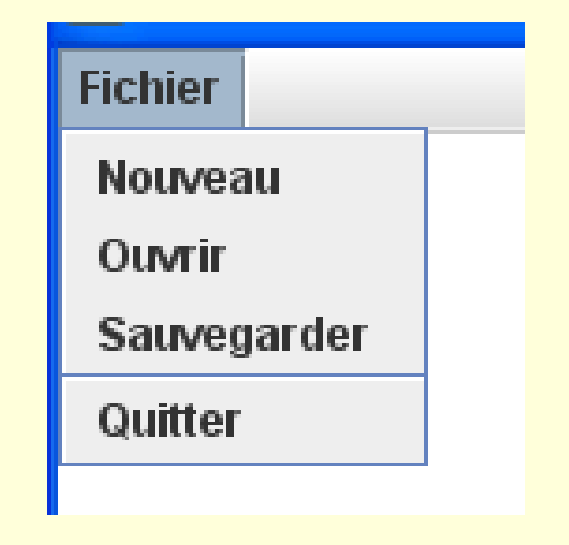

#### Exercice – Créer la barre de menu

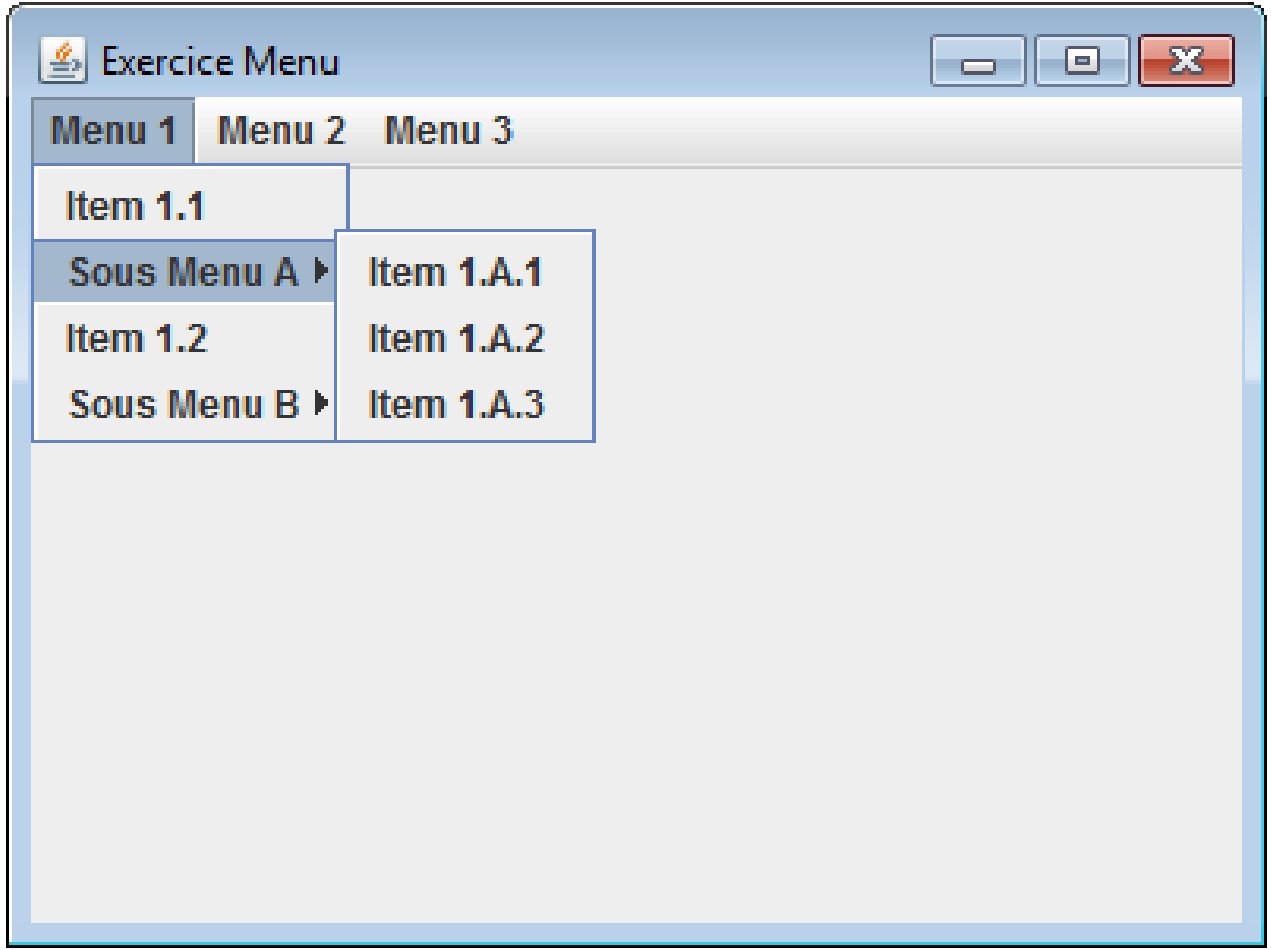

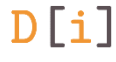

Déclaration du menu contextuel

JPopupMenu jPopupMenu = new JPopupMenu();

• Ajout d'éléments au menu contextuel

JMenuItem jMenuItemCut = new JMenuItem("Copier"); JMenuItem jMenuItemPaste = new JMenuItem("Coller"); jPopupMenu.add(jMenuItemCut); jPopupMenu.add(jMenuItemPaste);